## **HOW TO FIND THE WOS (WEB OF SCIENCE) NUMBER**

1. Visit isiknowledge.com and click the 'Web of Science' tab.

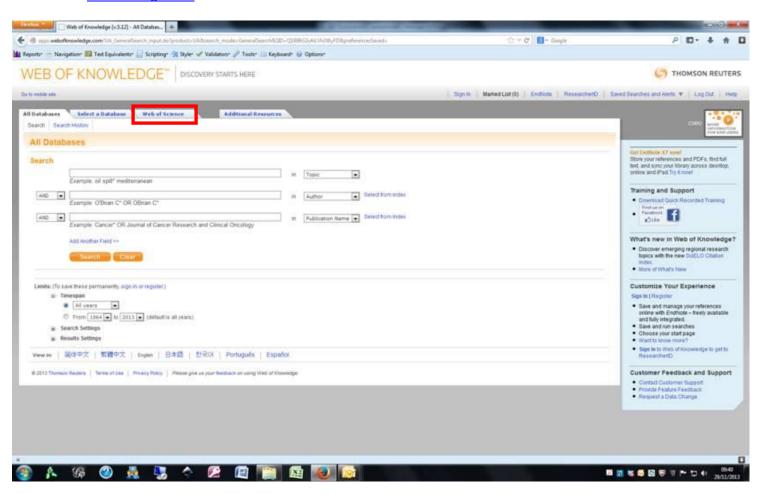

2. Search for your article – entering name and title information is usually enough, but you can also select year of publication and journal.

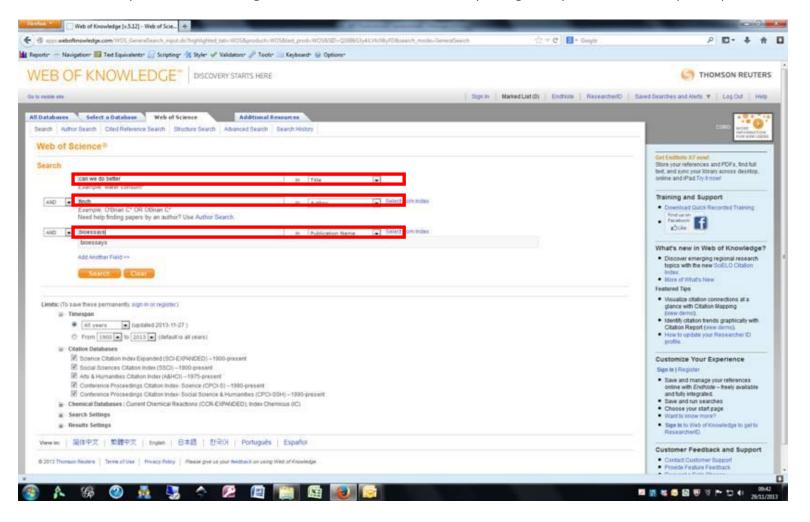

3. Click on the blue hyperlink of the article title

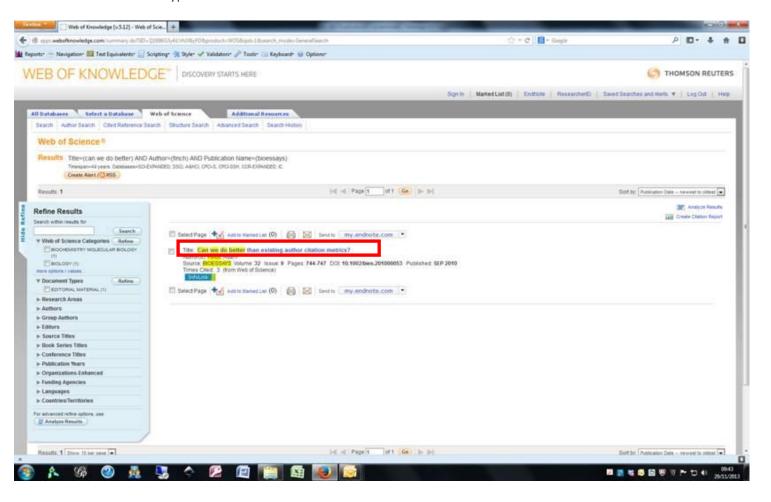

4. View your WOS Accession number.

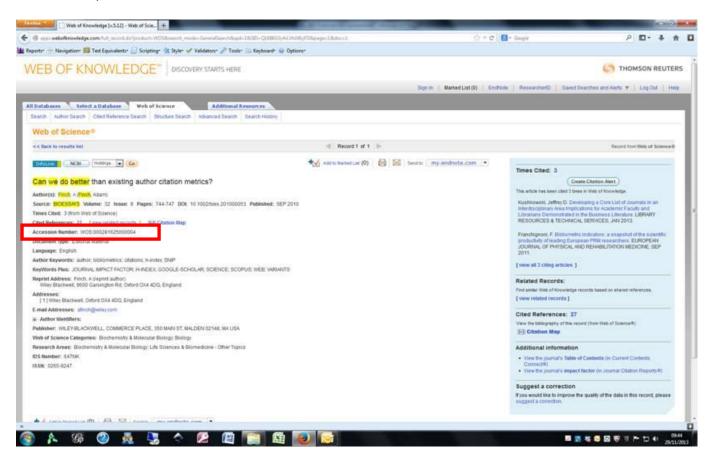